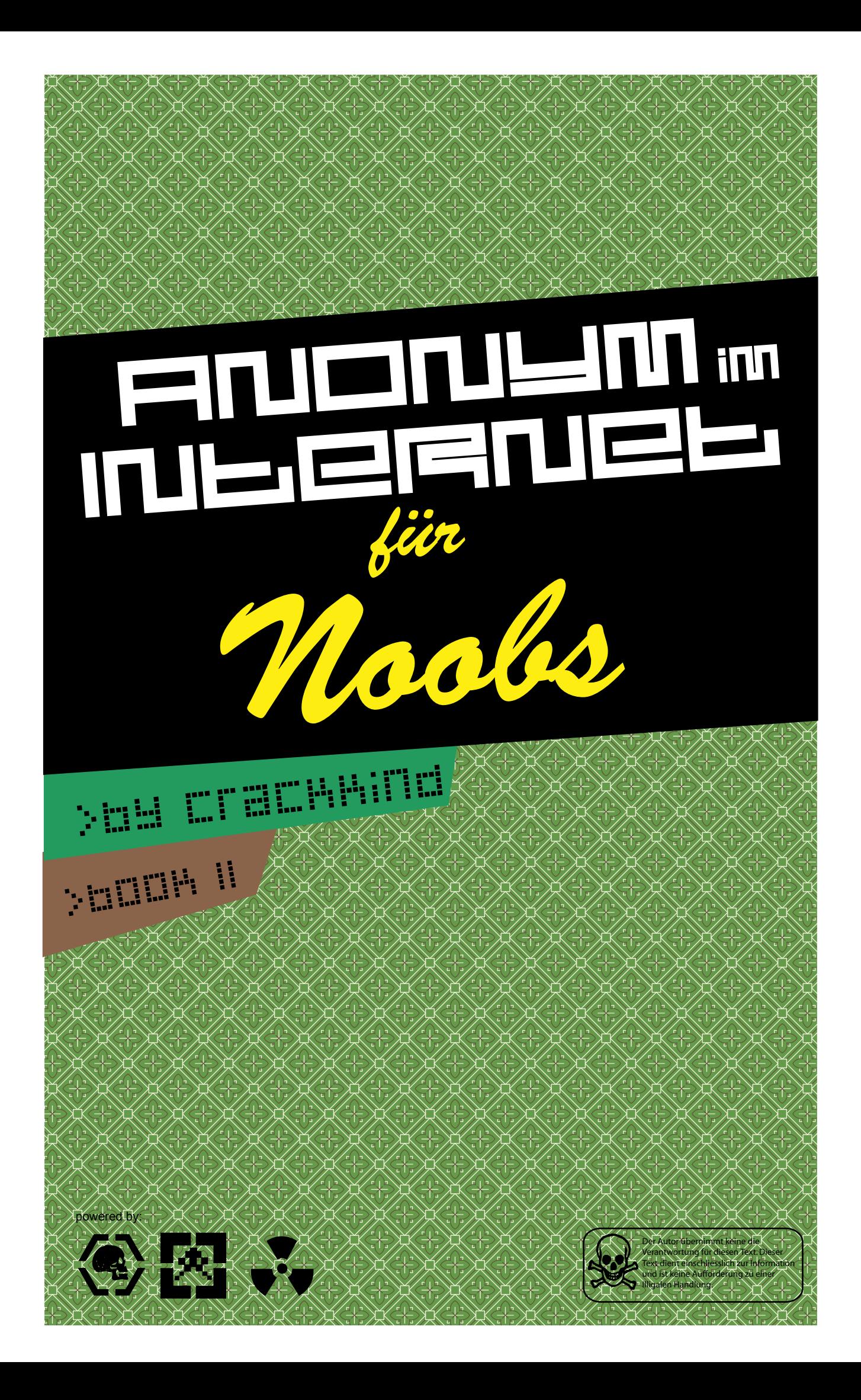

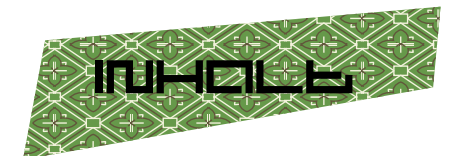

Einleitung Methoden Proxy Definition Tool Anleitung Links Tor Definition Awendung Links Handy (by hitboy) Vorwort Anleitung Schlusswort

Schlusswort

# **einleitung**

In diesem Tutorial will ich euch die verschiedenen Methoden vorstellen um sich Anonym im Internet zu bewegen.

Es werden folgende Methoden vorgestellt:

Proxy - Man greift über einen Proxy Server aufs Internet zu, so wird die eigene IP, der benutzte Provider, und der eigene Standort verschleiert.

TOR - Die Anonymisierung der Internetzugriffe wird erreicht, indem sich dein Computer nicht direkt zum Webserver verbindet, sondern deine Kommunikationsverbindungen verschlüsselt über einen Umweg mehrerer Zwischenstationen geschaltet wird.

Per Handy – Bei dieser Methode geht man per Handy, mit Prepaid Karte die auf eine gefakte Adresse angemeldet ist, ins Internet.

mfg

crackkind

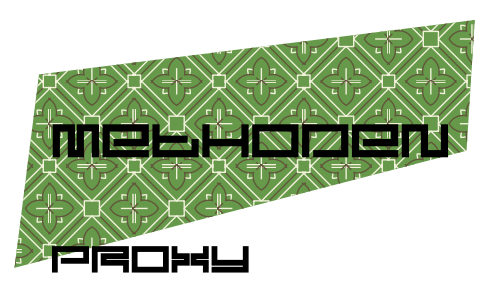

#### **DePiNiLiON**

Ein Proxy Server hat die Funktion im Datenverkehr zu vermitteln, hierbei kann der Nutzer verschleiern werden, da die Anfrage über die IP vom Proxy läuft. Es gibt drei verschiedene Proxy's:

**Transparent** - Der Proxy trägt nicht zu deiner Anonymität bei, da er alles druchlässt.

**Anonymous** - Die HTTP X FORWAR-DED FOR Variable wird nicht durch den Proxy weitergegeben, hierdurch wird die IP nicht weitergegeben.

Ohne Proyx:

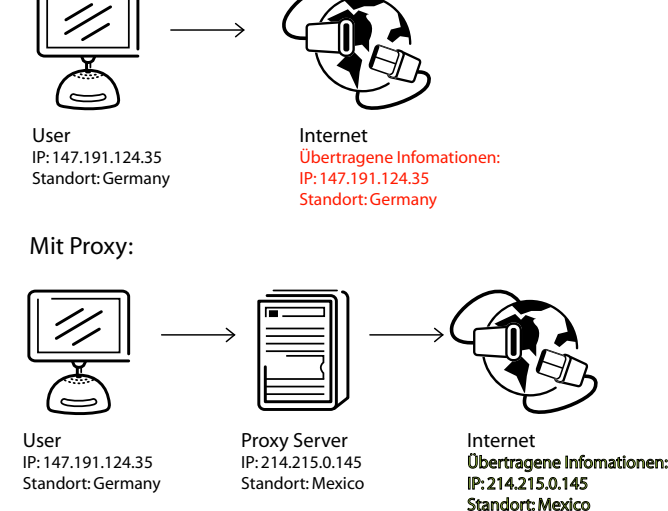

High anonymity - Die HTTP X FOR-WARDED\_FOR, HTTP\_VIA und HTTP\_PRO-

XY CONNECTION Variable werden nicht weitergegeben. So weiß der Host nicht deine IP und ob du ein Proyx benutzt.

Wichtig ist es, um anonym zu bleiben immer einen "High anonymity" Proxy zu wählen! Es gibt zum einen öffentliche Proxys die auf Proxy Lists gelistet werden, diesem benutzen wir auch in der Anleitung. Man kann aber auch Proxys mieten, wenn man keine Lust hat ständig nach Listen zu suchen.

## **6006**

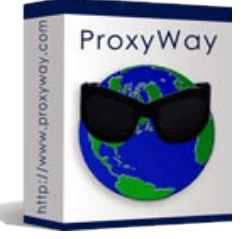

Ein gutes Tool zum Benutzen von Proxy's ist "ProxyWay". Download unter ProxyWay.com

## **ANLEILUNS**

1. Wir starten das Programm ProxyWay, nach der Installation.

2. Wir klicken oben auf Proxy dann Proyx list > Update proxy list. Hier können wir jetzt eine Proxy list hinzufügen. In diesem Fall nehmen wir die Liste http://www.proxy4free. com/page1.html. Bei "Column number for proxy ip" stellen wir 1 ein, weil die proxy ip's in der ersten Spalte ist von der Liste. Zwei bei "Column number for proxy port" und bei "Column number for proxy yountry" 4. Um das Hinzufügen abzuschließen klicke auf "Add to List" und dann auf "Update"

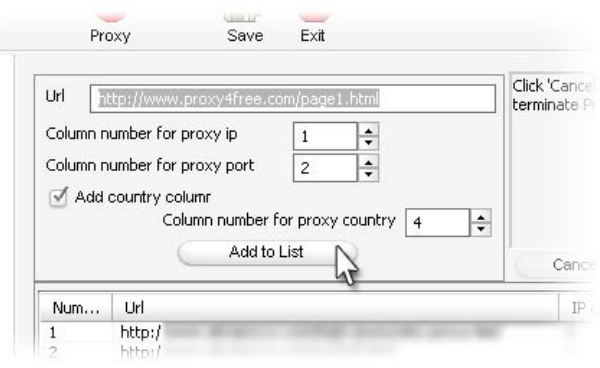

3. Unsere Proxy list wurde nun Aktualisiert. Klicke auf "Proxy List" um sie einzusehen. Die neuen Proxy's werden nun gecheckt, alle du nicht fuktionnieren(Bad) kannst du löschen.

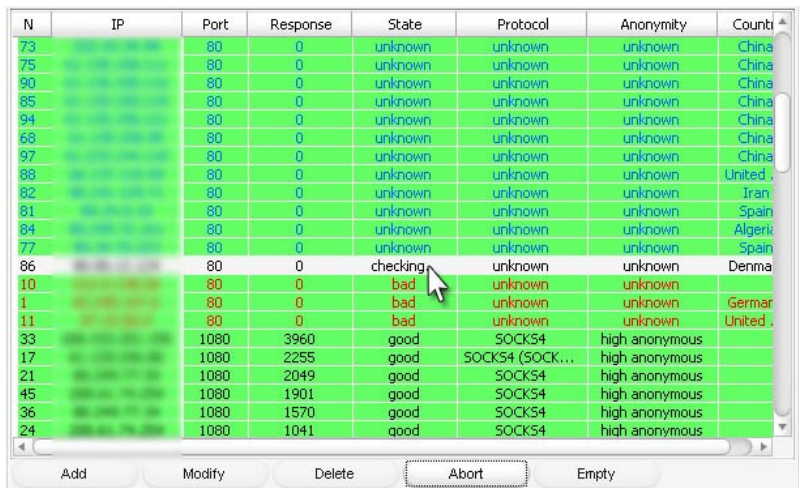

4.Klick auf "Service Manager" > "Add service" um einen Proxy auszuwählen. Tipp: Benutze den mit der niedrigsten "Response Time", ist der schnellste. Und noch ein Tipp: benutze nur high anonymous Proxy's. Wenn du einen gefunden hast markieren ihn und klick auf "Add", nun müsste er in der unteren Liste sein. Mach noch an Harken bei "Use as default service" und klick dann auf OK.

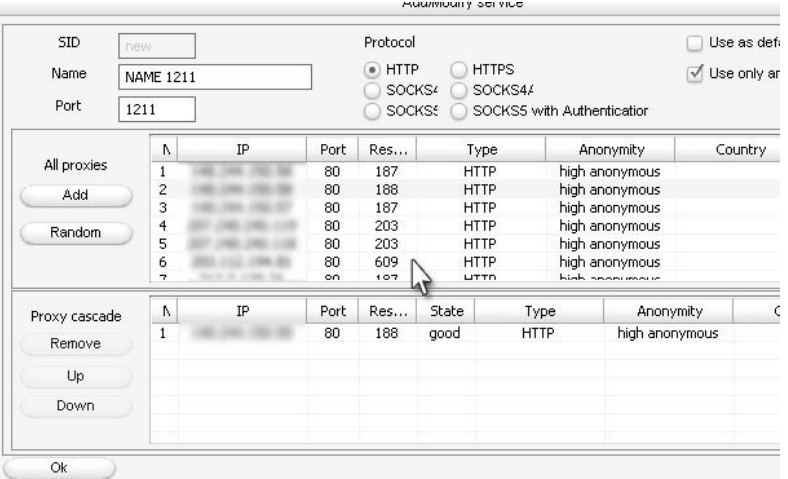

5. So nun musst du nur noch unter Connections einstellen welcher Browser über einen Proxy laufen soll.

6. Um den Proxy einzuschalten klicke auf "OFF" nun is er ON. Tipp: Unter yourip.de kannst du testen ob der Proxy funktioniert.

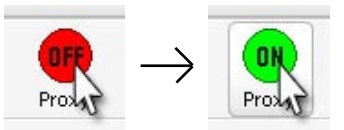

## $L$ irul $H$  $B$

Kostenlose Proxylist's (Sind mit ProxyWay kompatibel): http://www.proxy4free.com http://www.publicproxyservers.com http://www.anonymitychecker.com http://www.proxz.com http://www.digitalcybersoft.com/ProxyList/ http://www.checker.freeproxy.ru http://tools.rosinstrument.com/proxy/ http://www.samair.ru/proxy/ http://www.multiproxy.org/anon\_proxy.htm Proxy Server mieten: http://blacknet.biz/ ProxyWay ProxyWay.com

# 七口弓

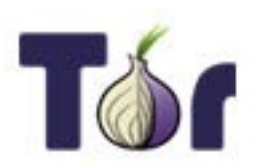

#### **DePiNibiON**

TOR ist ein anonymisierendes Overlay-Netzwerk für TCP-Verbindungen. TOR kann Web-Browsing, Instant Messaging, IRC, SSH, E-Mail, P2P und mehr anonymisieren. Das Sicherheitskonzept wird als Onion Routing bezeichnet. Tor wird vom Freehaven-Projekt entwickelt und von der Electronic Frontier Foundation unterstützt. Tor befindet sich noch in einer frühen Entwicklungsphase und sollte laut den Entwickern noch nicht für starke Anonymität im Internet verwendet werden.

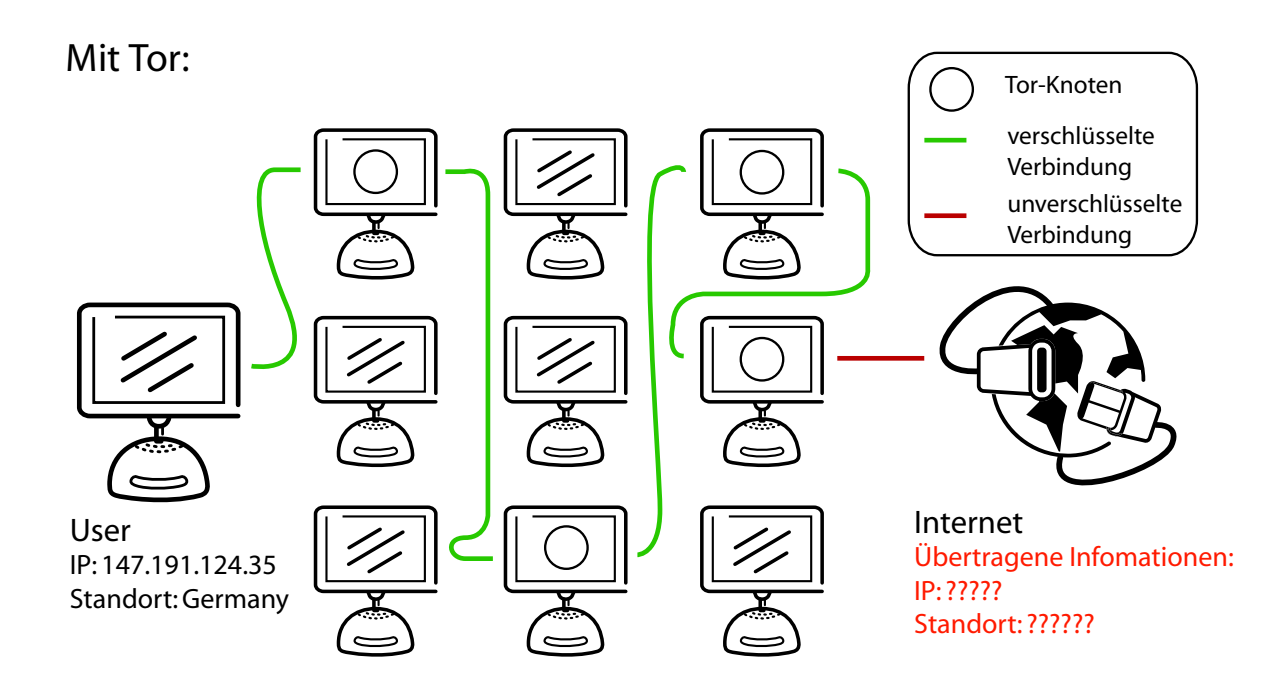

#### **ANWENDLING**

1. Lade das Tool "Tor" unter der Herstellerseite runter. 2. Hier gibt es eine Installations Anleitung http://tor.eff.org/doc/tor-doc-win32.html

## LiNHE

Herstellerseite: http://tor.eff.org Installations-Anleitung[ENG]: http://tor.eff.org/doc/tor-doc-win32.html Wikipedia http://de.wikipedia.org/wiki/Tor\_(Netzwerk)

# Per Hondy

DIESEN TEIL DES TUTORIAL HABE ICH NICHT GESCHRIEBEN

#### LIMELNOEL.

Dieses Tutor enthält nicht die üblichen, wenig nützenden Tipps, wie Junkbuster etc. benutzen. Es geht hierbei um 100%ige Anonymität! Jetzt werden wahrscheinlich viele Leute "Das ist doch unmöglich: Nach Einstein ist ALLES RELATIV!" schreihen. Doch wenn man etwas Hirn hat sind die 100% leicht zu ereichen! Die heutige Polizei- und "schnüffel/trace-" Techniken sind Lückenhaft. Man muß es also "nur" schaffen sich in den Lücken zu bewegen! Hitboy

#### **ANLEILUNS**

Jo. du brauchst:

- 1 ne Prepaid Karte (empfehe EplusFree'n'Easy weil relativ billig)
- 1 3 Aufladekarten (bei Eplus Free'n'Easy heissen die Free & Easy Cash)
- 1 Handy, mit nem PC(Modem)-Adapter
- 1 Laptop mit Modem
- Software, für deinen Zweck

Ihr solltet das Handyx/den Adapter/die PrePaid Card in einem entfernteren Laden kaufen. Er sollte mindestens 5 km von eurem Wohnort entfernt sein. Nun erstmal das Handy mit der/den PrePaid-Card(s) aufladen, damit du genug Money drauf hast

Mit Handy:

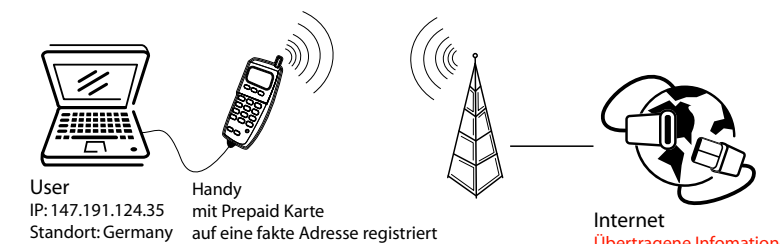

Übertragene Infomationen IP: 147 191 124 35 Standort: Germany

Ich erkläre euch zunächst wieso

es unbedingt ein Handy mit PrePaid Karte sein muß:

Wenn man sich eine PrePaid Karte holt, braucht man seine Daten nicht angeben! Also können die Bullen nur (wenn sie das überhaupt machen) deine Rufnummer und deinen ungenauen Standort durch's Tracen ermitteln.

Dieser "StandortTrace" ist auf einem Umkreis von 500-1000 m genau.

So, du fährst mit Bus/Bahn etc in eine große Stadt, sofern Du in keiner lebst.

Sie sollte über 1 mio. Einwohner haben, da dort mehrere Leute mit Handy telefonieren

und vor allem sehr viele Leute in dem Umkreis "leben/arbeiten/etc".

Dadurch können die Bullen dich sogut wie nicht ausfindig machen.

(Falls Sie das überhaupt tuen werden während du dort bist-sehr unwahrscheinlich [das Tracen war gemeint])

Falls Du in einer solchen Großstadt lebst, solltest du mindestens 1.5 km von deiner Wohnung aus weggefahren sein um dich sicher zu fühlen!

Nun wählst du dich über einen IBC Provider ein !

(nur ein Blödmann würde übder seinen Vertrags-ISP reingehen)

(Anmerkung: IBC=Internet by Call [z.B. Mogelcom] - ISP=Internet Service Provider [z.B. T-Online] ) Wieso IBC? Bei IBC unterschreibt man keinen Vertrag etc., es wird alles mit der Telefonrechnung bezahlt.

Die Rechnug erhält man per Post, da du aber über ein prePaid Handy reingehst-haben sie die Adresse nicht

Es ist nicht so, das du nix bezahlen müßtest , die werden meist über dein PrePaid... abgerechnet.

Fazit: Niemand kennt deine Daten und du kannst machen was du willst.

Es lohnt sich aber nicht zum "normalen Surfen", sondern nur für besonders illegale Hackz!

(besonders illegale Hackz sind z.B. Firmen, Staatsorgane etc. angreifen

- Xoom FTP Hacking gehört nicht grad dazu)

#### SCHL OSSWORK

Ein weiteres Tut von mir ist scheinbar am Ende, aber einen Tipp habe ich noch für euch: Die Bullen werden wahrscheinlich die LOG-Filez der Server, die ihr genutzt habt angucken und eure IP herausfinden. Dann geben Sie die IP und Uhrzeit dem Provider, der ihnen helfen soll. Ein ISP würde ihnen deine Adresse etc. geben.

Ein IBC Provider hat nur die Telenummer (Handynummer in diesem Fall).

Da es ein PrePaid-Card Handy ist hat auch nicht der Netzbetreiber Info's über dich. Nun werden die Bullen versuchen dein Handy abzuhören...

Also, wirfst du einfach die PrePaid-Sim-card weg und bist 100%ig Anonym im Netz gewesen. Beim nächsten Hack, einfach ne neue PrePaid Card (die weist die Handy-Nummer zu) kaufen und den Text nochmal durchlesen ;-)

MfG Hitboy Hitboy@Hitboy.de UIN: 71339367 Handy: 0170 6528152 Fax: 0180 505254914468 V151t m3 @t www.Hitboy.de

# **SCHLUSSWORE**

So hier ist nun Ende. Ich hoffe du hast was gelernt.

Ich denke die einfachste Methode ist mit dem Proxy ins Internet zu gehen. Wobei man bei dieser Methode nicht ganz anonym ist.

Es gibt noch keine richtige Methode bei der man sich im Internet Anonym bewegen kann. Mehr fällt mir jetzt auch nicht zu einen Schlusswort ein......

Wenn du irgendeine konstruktive Kritik hast, teil sie mir mit! mfg

crackkind

Darf ohne Einschränkungen verteilt und verbreitet werden, darf dabei aber nicht verändert werden und muss diese Bemerkung enthalten!! Autor: Crackkind Datum:02.09.2005 Email: crackkind@mail.ru hp: crackkind.dl.am